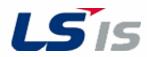

0.75~75kW(200V), 0.75~375kW(400V)

# **AC Variable Speed Drive**

iS7 Troubleshooting Manual

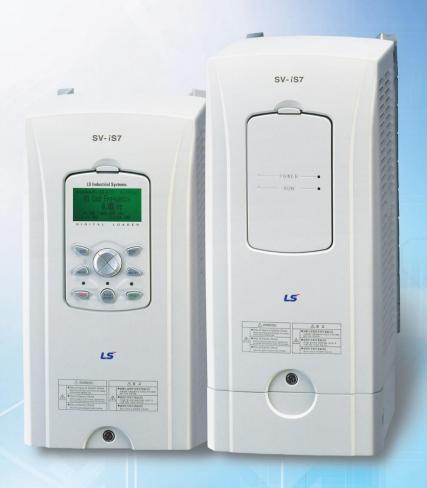

# **▲ Safety Instructions**

Read this manual carefully before servicing or inspecting this equipment.

Keep this manual within easy reach for quick reference.

# **Quick Reference Table**

The following table contains situations frequently encountered by users while working with inverters. Refer to the typical and practical situations in the table to quickly and easily locate answers to your questions.

| Situation                                                        | Reference |
|------------------------------------------------------------------|-----------|
| The motor is too noisy.                                          | P. 35     |
| I want to review recent fault trip and warning histories.        | P. 18     |
| The motor runs too hot.                                          | P. 32     |
| The cooling fan does not work.                                   | P. 36     |
| I want to know how can I keep the inverter when I don't use it.  | P. 47     |
| ERR message is displaying on keypad.                             | P. 21     |
| I want to initialize the parameter.                              | P. 16     |
| I want to scrap the inverter.                                    | P. 47     |
| I want to review the input/output module.                        | P. 41     |
| I want to change the FAN when it exceed replacement period       | P. 45     |
| I want to change the carrier frequency.                          | P. 14     |
| I cannot set the parameter.                                      | P. 31     |
| The motor does not work.                                         | P. 35     |
| The motor stop when it accelerate the speed or connect the load. | P. 33     |

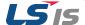

# Contents

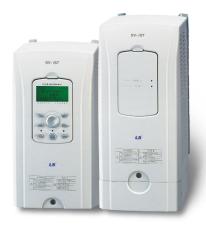

| • INTRODUCTION                                                                      | 3               |
|-------------------------------------------------------------------------------------|-----------------|
| Manual Composition                                                                  | 3               |
| <ul> <li>PRODUCT IDENTIFICATION</li> </ul>                                          | 4               |
| <ul> <li>ASSOCIATION MANUAL</li> </ul>                                              | 4               |
| <ul><li>SAFETY INFORMATION</li></ul>                                                | 5               |
| REVISION RECORD                                                                     | 7               |
| 1 BASIC CHECKLIST                                                                   | 8               |
| 1.1 Before You Think It Is Failure                                                  | 8               |
| 1.2 Basic Operations                                                                | 10              |
| 1.3 Parameter Change                                                                | 14              |
| 1.3.1 Carrier Frequency Change                                                      | 14              |
| 1.3.2 Initializing All Parameters                                                   | 16              |
| <ul><li>1.3.3 Read and Write Parameters</li><li>1.4 Fault Trip Monitoring</li></ul> | 17<br><b>18</b> |
| 1.41 duit 111p Monitoring                                                           | 10              |
| 2 TROUBLESHOOTING                                                                   | 21              |
| 2.1 Trips and Warnings                                                              | 21              |
| 2.1.1 Fault/Warning List                                                            | 21              |
| 2.1.2 Troubleshooting Fault Trips                                                   | 25              |
| 2.2 Troubleshooting Other Fault                                                     | 31              |
| 3 MAINTENANCE                                                                       | 37              |
| 3.1 Regular Inspection Lists                                                        | 38              |
| 3.1.1 Daily Inspections                                                             | 38              |
| 3.1.2 Annual inspections                                                            | 39              |
| 3.1.3 Bi-annual Inspections                                                         | 40              |
| 3.1.4 Checking the Input/Output Modules                                             | 41              |
| 3.1.5 Replacement of the cooling fan                                                | 45              |
| 3.2 Storage and disposal                                                            | 47              |
| 3.2.1 Storage                                                                       | 47              |
| 3.2.2 Disposal                                                                      | 47              |

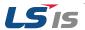

# Introduction

# **Manual Composition**

#### 1 Basic Checklist

- 1.1 Before You Think It Is Failure
- 1.2 Basic Operations
- 1.3 Parameter Change
- 1.3.1 Carrier Frequency Change
- 1.3.2 Initializing All Parameters
- 1.3.3 Read and Write Parameters
- 1.4 Fault Trip Monitoring

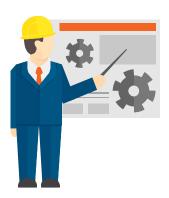

When the problem of inverter occur, you can check the basic checklist before you think it is failure in these pages.

check the set-up of parameter using basic operations first and then check the trip record.

#### 2 Troubleshooting

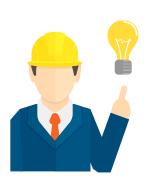

There are troubleshooting fault trips & other faults in these pages.

If problems are not resolved, please contact your vendor or LSIS.

#### 2.1 Trips and Warnings

- 2.1.1 Fault/Warning List
- 2.1.2 Troubleshooting Fault Trips
- 2.2 Troubleshooting Other Fault

#### 3 Maintenance

#### 3.1 Regular Inspection Lists

- 3.1.1 Daily Inspections
- 3.1.2 Annual inspections
- 3.1.3 Bi-annual Inspections
- 3.1.4 Checking the Input/Output Modules
- 3.1.5 Replacement of the cooling fan

#### 3.2 Storage and disposal

- 3.2.1 Storage
- 3.2.2 Disposal

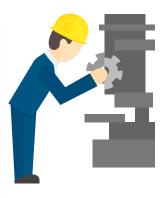

There are the regular inspection lists in these pages.

When the problem of inverter occur, please check the input/output module that is basic hardware check method.

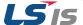

# **Product Identification**

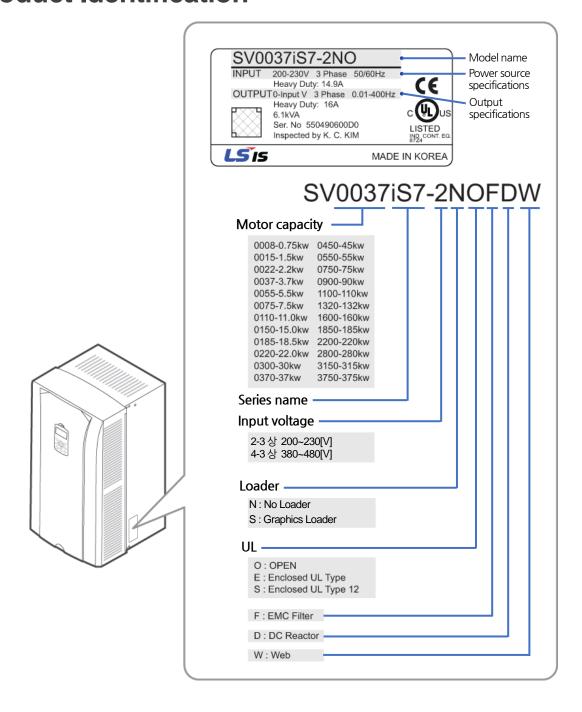

# **Association Manual**

iS7 user manual can be download through the homepage of LSIS.

Link: http://www.lsis.com/support/download/

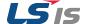

# **Safety Information**

Read and follow all safety instructions in this manual precisely to avoid unsafe operating conditions, property damage, personal injury, or death.

#### Safety symbols in this manual

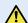

#### 

Indicates an imminently hazardous situation which, if not avoided, will result in severe injury or death.

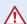

### Warning

Indicates a potentially hazardous situation which, if not avoided, could result in injury or death

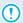

#### (!) Caution

Indicates a potentially hazardous situation that, if not avoided, could result in minor injury or property damage.

#### Safety information

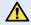

### 🕂 위험

- Do not open the cover of the equipment while it is on or operating. Likewise, do not operate the inverter while the cover is open. Exposure of high voltage terminals or charging area to the external environment may result in an electric shock. Do not remove any covers or touch the internal circuit boards (PCBs) or electrical contacts on the product when the power is on or during operation. Doing so may result in serious injury, death, or serious property damage.
- Do not open the cover of the equipment even when the power supply to the inverter has been turned off unless it is necessary for maintenance or regular inspection. Opening the cover may result in an electric shock even when the power supply is off.
- The equipment may hold charge long after the power supply has been turned off. Use a multi-meter to make sure that there is no voltage before working on the inverter, motor or motor cable.

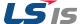

# Warning

- This equipment must be grounded for safe and proper operation.
- Do not supply power to a faulty inverter. If you find that the inverter is faulty, disconnect the power supply and have the inverter professionally repaired.
- The inverter becomes hot during operation. Avoid touching the inverter until it has cooled to avoid burns.
- Do not allow foreign objects, such as screws, metal chips, debris, water, or oil to get inside the
  inverter. Allowing foreign objects inside the inverter may cause the inverter to malfunction or result in
  a fire.
- Do not operate the inverter with wet hands. Doing so may result in electric shock.

#### Caution

- Do not modify the interior workings of the inverter. Doing so will void the warranty.
- The inverter is designed for 3-phase motor operation. Do not use the inverter to operate a single phase motor.
- Do not place heavy objects on top of electric cables. Doing so may damage the cable and result in an electric shock.

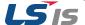

# **Revision Record**

| Version | Date    | Changed main contents | Association page |
|---------|---------|-----------------------|------------------|
| V1.0    | 2015.07 | First edition         | -                |

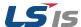

# Basic Checklist

# 1.1 Before You Think It Is Failure

| Items                     | Check Point                                                                                                    |  |
|---------------------------|----------------------------------------------------------------------------------------------------|--|
|                           | Is the installation location appropriate?                                                                                                    |  |
| Installation<br>Location/ | Does the environment meet the inverter's operating conditions?                                                                                                    |  |
| Input/Output<br>voltage   | Does the power source match the inverter's rated input?                                                                                                    |  |
|                           | Is the inverter's rated output sufficient to supply the equipment?                                                                                                    |  |
|                           | Is a circuit breaker installed on the input side of the inverter?                                                                                                    |  |
|                           | Is the circuit breaker correctly rated?                                                                                                    |  |
|                           | Are the power source cables correctly connected to the R/S/T terminals of the inverter?                                                                                                 |  |
|                           | (Caution: connecting the power source to the U/V/W terminals may damage the inverter.)                                                                                                  |  |
|                           | Are the motor output cables connected in the correct phase rotation (U/V/W)?                                                                                                    |  |
|                           | (Caution: motors will rotate in reverse direction if three phase cables are not wired in the correct rotation.)                                                                         |  |
| Power Terminal<br>Wiring  | Are the cables used in the power terminal connections correctly rated?                                                                                                    |  |
| 3                         | Is the inverter grounded correctly?                                                                                                    |  |
|                           | Are the power terminal screws and the ground terminal screws tightened to their specified torques?                                                                                      |  |
|                           | Are the overload protection circuits installed correctly on the motors (if multiple motors are run using one inverter)?                                                                 |  |
|                           | Is the inverter separated from the power source by a magnetic contactor (if a braking resistor is in use)?                                                                              |  |
|                           | Are advanced-phase capacitors, surge protection and electromagnetic interference filters installed correctly? (These devices MUST not be installed on the output side of the inverter.) |  |

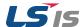

| Items                      | Check Point                                                                                                    | Result |
|----------------------------|----------------------------------------------------------------------------------------------------|--------|
|                            | Are STP (shielded twisted pair) cables used for control terminal wiring?                                                                     |        |
|                            | Is the shielding of the STP wiring properly grounded?                                                                                        |        |
|                            | If 3-wire operation is required, are the multi-function input terminals defined prior to the installation of the control wiring connections? |        |
| Control<br>Terminal Wiring | Are the control cables properly wired?                                                                                                    |        |
|                            | Are the control terminal screws tightened to their specified torques?                                                                        |        |
|                            | Is the total cable length of all control wiring < 165ft (50m)?                                                                               |        |
|                            | Is the total length of safety wiring < 100ft (30m)?                                                                                          |        |
|                            | Are optional cards connected correctly?                                                                                                    |        |
|                            | Is there any debris left inside the inverter?                                                                                                |        |
|                            | Are any cables contacting adjacent terminals, creating a potential short circuit risk?                                                       |        |
| Miscellaneous              | Are the control terminal connections separated from the power terminal connections?                                                          |        |
|                            | Have the capacitors been replaced if they have been in use for > 2 years?                                                                    |        |
|                            | Has a fuse been installed for the power source?                                                                                              |        |
|                            | Are the connections to the motor separated from other connections?                                                                           |        |

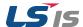

# 1.2 Basic Operations

#### Key Functions

Refer to the following illustration to identify part names and functions

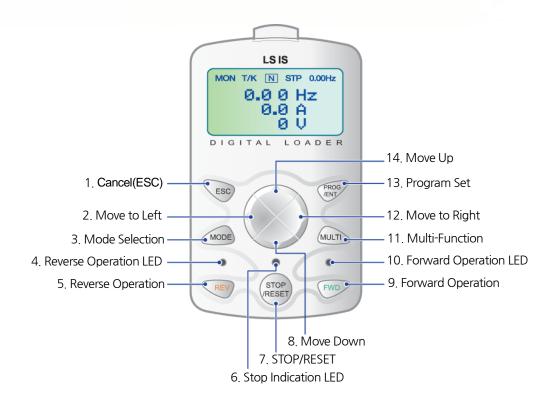

#### Operation Keys

The following table lists the names and functions of the keypad's operation keys.

| Key   | Key Name              | Function Description                                                                                                    |  |
|-------|-----------------------|----------------------------------------------------------------------------------------------------|--|
| MODE  | Mode Key              | - Change Mode                                                                                                    |  |
| PROG  | Program Key           | <ul> <li>If the button is pressed once, the parameter can be edited at the<br/>status of editable parameter code. If the button is pressed after<br/>modification, it saves the modified data.</li> </ul>                                                                                                    |  |
|       | Up key                | Hard Later (Street Later Control Later Control Later Contr |  |
|       | Down Key              | - Used when writing data or move codes.                                                                                                    |  |
|       | Left/Right Key        | <ul><li>Movement among groups.</li><li>Movement of cursor in writing.</li></ul>                                                                                                    |  |
| MULTI | Multi-Function<br>Key | - Register Jog or User codes.                                                                                                    |  |
| ESC   | Cancel Key            | <ul> <li>In writing to the drive, it is possible to use saved data previously if this button is pressed before the pressing Program Key.</li> <li>Move to first code when code moving is required in a group.</li> <li>Move to Monitor mode when Mode moving.</li> <li>Motor rotates in forward direction.</li> </ul>                                                                                                    |  |
| FWD   | Forward Key           |                                                                                                    |  |

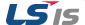

| REV            | Reverse Key    | - Motor rotates in reverse direction.                     |
|----------------|----------------|-----------------------------------------------------------|
| STOP<br>/RESET | Stop/Reset Key | - Stop during operating Trip release after a trip occurs. |

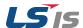

### Composition of Display

#### (1) Monitor Mode

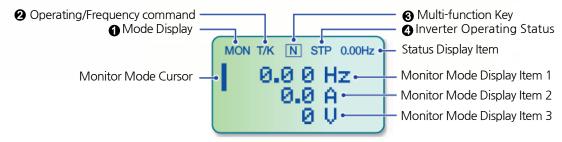

#### (2) Parameter change display

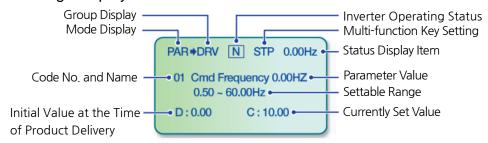

#### Display Item List

The following table lists the functions and description of the keypad displays characters.

| No. | Function             | Display | Description                                                 |
|-----|----------------------|---------|-------------------------------------------------------------|
|     |                      | MON     | Monitor Mode                                                |
|     | NAI -                | PAR     | Parameter Mode                                              |
| 1   | Mode<br>Display      | U&M     | USR & Macro Mode                                            |
|     | Display              | TRP     | Trip Mode                                                   |
|     |                      | CNF     | Config Mode                                                 |
|     |                      | K       | Keypad operation command                                    |
|     |                      | 0       | FieldBus communication option operation command             |
| 2   | Operating            | Α       | Application option operation command                        |
|     | Command              | R       | Built-in 485 operation command                              |
|     |                      | Т       | Terminal block operation command                            |
|     |                      | K       | Keypad frequency command                                    |
|     |                      | V       | V1 input frequency command                                  |
|     |                      | I       | I1 input frequency command                                  |
|     | _ [                  | Р       | Pulse input frequency command                               |
| 2   | Frequency<br>Command | U       | Frequency command during UP operation (Up-Down operation)   |
|     |                      | D       | Frequency command during DOWN operation (Up-Down operation) |
|     |                      | S       | Frequency command during STOP operation (Up-Down operation) |

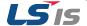

|   |                                 | 0                 | FBus Option frequency command                                                                             |
|---|---------------------------------|-------------------|----------------------------------------------------------------------------------------------------|
|   |                                 | X                 | V2, I2 frequency command of sub-terminal block                                                            |
|   |                                 | J                 | Jog frequency command                                                                                     |
|   |                                 | R                 | Internal 485 frequency command                                                                            |
|   |                                 | 1~9 A~F           | Sequential frequency command                                                                              |
|   |                                 | JOG Key           | Used for shift to Keypad JOG mode                                                                         |
|   | Multi                           | Local/Remote      | Used to select local or remote operation                                                                  |
| 3 | Function<br>Key Setting         | UserGrp<br>SelKey | Used to register parameters as a user group in the parameter mode or delete parameters in the user group. |
|   | Inverter<br>Operating<br>Status | STP               | Motor stopped                                                                                             |
|   |                                 | FWD               | Operating forward                                                                                         |
|   |                                 | REV               | Operating reversely                                                                                       |
|   |                                 | DC                | DC outputting                                                                                             |
| 4 |                                 | WAN               | Warning                                                                                                   |
| 4 |                                 | STL               | Stalling                                                                                                  |
|   |                                 | SPS               | Speed Searching                                                                                           |
|   |                                 | OSS               | Software Over Current controlled                                                                          |
|   |                                 | OSH               | Hardware OverCurrent controlled                                                                           |
|   |                                 | TUN               | Auto Tuning                                                                                               |

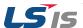

# 1.3 Parameter Change

# 1.3.1 Carrier Frequency Change

The following example demonstrates how to configure Carrier Frequency by modifying CON group 04 code(Carrier Frequency) from 5.00(Hz) to 10.00(Hz). You can configure the parameters for different codes in any other group in exactly the same way.

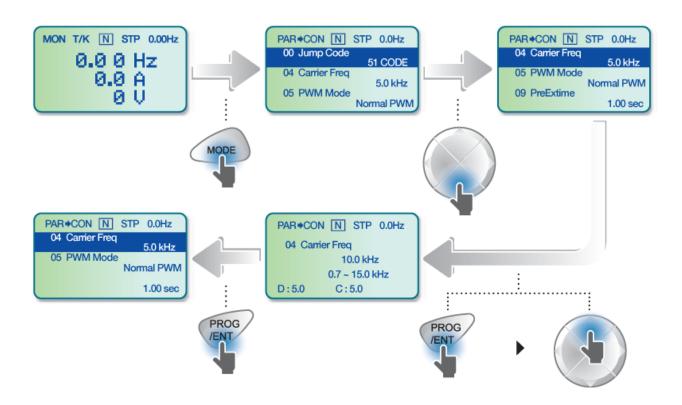

| Step | Instruction                                  | Keypad Display                                                              |
|------|----------------------------------------------|-----------------------------------------------------------------------------|
| 1    | Monitor Mode is displayed.                   | MON T/K N STP 0.00Hz  0.0 0 Hz  0.0 A  0 U                                  |
| 2    | Shift to CON by using Mode key.              | PAR CON N STP 0.0Hz  00 Jump Code 04 Carrier Freq 5.0 kHz Normal PWM        |
| 3    | Shift to code 04 using Down key. Press PROG. | PAR CON N STP 0.0Hz 04 Carrier Freq 5.0 kHz 05 PWM Mode Normal PWM 1.00 sec |

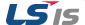

| 4 | Change the Carrier Frequency to 10 using Up key. Press ENT.                                    | PAR CON N STP 0.0Hz  04 Carrier Freq  10.0 kHz  0.7 ~ 15.0 kHz  D:5.0 C:5.0  |
|---|------------------------------------------------------------------------------------------------|------------------------------------------------------------------------------|
| 5 | The display come back to the initialization selection after finishing Carrier Frequency Change | PAR CON N STP 0.0Hz 04 Carrier Freq 10.0 kHz 05 PWM Mode Normal PWM 1.00 sec |

Adjust motor operational noise by changing carrier frequency settings. Power transistors (IGBT) in the inverter generate and supply high frequency switching voltage to the motor. The switching speed in this process refers to the carrier frequency. If the carrier frequency is set high, it reduces operational noise from the motor, and if the carrier frequency is set low, it increases operational noise from the motor.

Below are advantages and disadvantages according to the sound of the inverter during operation.

| ltom             | Carrier Frequency |          |  |
|------------------|-------------------|----------|--|
| ltem             | LOW               | HIGH     |  |
| Motor noise      | 1                 | ↓        |  |
| Heat generation  | <u> </u>          | <b>↑</b> |  |
| Noise generation | <u> </u>          | <b>↑</b> |  |
| Leakage current  | <u> </u>          | <u> </u> |  |

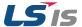

# 1.3.2 Initializing All Parameters

You can initialize the parameter that has been changed by the user to the initial state at the time of delivery. Not only the entire parameter but a group of the parameter mode can be selected and initialized.

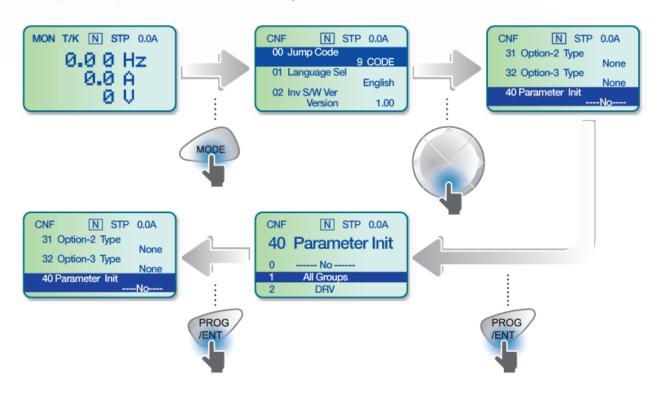

| Step | Instruction                                                                | Keypad Display                                                           |
|------|----------------------------------------------------------------------------|--------------------------------------------------------------------------|
| 1    | Monitor Mode is displayed.                                                 | MON T/K N STP 0.0A  0.0 0 Hz  0.0 A  0 U                                 |
| 2    | Shift to CNF by using Mode key.                                            | CNF N STP 0.0A  00 Jump Code 01 Language Sel 02 Inv S/W Ver Version 1.00 |
| 3    | Shift to code 40 using Down key. Press PROG.                               | CNF N STP 0.0A 31 Option-2 Type None 40 Parameter Init                   |
| 4    | Among the Parameter items to initialize, select All Groups and press PROG. | CNF N STP 0.0A  40 Parameter Init  0 No  1 All Groups 2 DRV              |

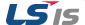

| Step | Instruction                                                                           | Keypad Display                                         |
|------|---------------------------------------------------------------------------------------|--------------------------------------------------------|
| 5    | The display come back to the initialization selection after finishing Initialization. | CNF N STP 0.0A 31 Option-2 Type None 40 Parameter Init |

#### **Note**

Following parameter initialization, all parameters are reset to factory default values. Ensure that parameters are reconfigured before running the inverter again after an initialization.

### 1.3.3 Read and Write Parameters

This is the function of copying the parameter saved in the inverter to the keypad and copying the parameter saved in the keypad to the inverter.

| Group | Code<br>No. | Function Display |   | Setting Display | Unit |
|-------|-------------|------------------|---|-----------------|------|
|       | 46          | Parameter Read   | 1 | YES             | -    |
| CNF   | 47          | Parameter Write  | 1 | YES             | -    |
|       | 48          | Parameter Save   | 1 | YES             | -    |

#### **Read and Write Setting Details**

| Code                      | Description                                                                                                    |
|---------------------------|----------------------------------------------------------------------------------------------------|
| CNF-46 Parameter<br>Read  | Copies the parameter in the inverter to the keypad. The existing parameters saved in the keypad are all deleted.                                                                                                    |
| CNF-47 Parameter<br>Write | Copies the parameter saved in the keypad to the inverter. The existing parameters in the inverter are all deleted. In case of an error during parameter writing motion, the previously saved data can be directly used. If there is no data saved in the keypad, a message reading "EEP Rom Empty " is displayed. |
| CNF-48 Parameter<br>Save  | Because the parameters set in communication are saved in the RAM area, they are all gone if the inverter power is turned Off/On. If you set parameters in communication and select Yes in CNF-48 Parameter Save, the set parameters remain unchanged even if the inverter power is turned Off/On.                 |

<sup>\*</sup> Available on LCD keypad only.

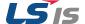

# 1.4 Fault Trip Monitoring

■ Failure during operation

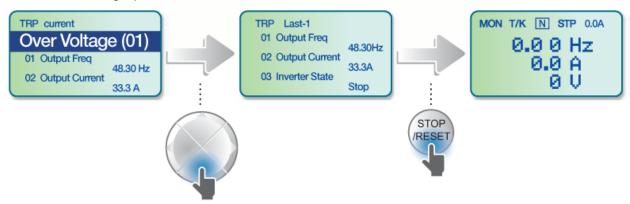

| Step | Instruction                                                                                                    | Keypad Display                                                       |
|------|----------------------------------------------------------------------------------------------------|----------------------------------------------------------------------|
| 1    | In case of a failure during operation, the mode automatically shifts to Trip Mode and the type of the current failure is displayed. | Over Voltage (01)  01 Output Freq 02 Output Current  48.30 Hz 33.3 A |
| 2    | If you press Down key, the output frequency, current and operating status at the time of the failure occurring are displayed.       | TRP Last-1 01 Output Freq 02 Output Current 33.3A Stop               |
| 3    | If the failure status is terminated by Reset, the keypad before the failure comes back.                                             | MON T/K N STP 0.0A  0.0 0 Hz  0.0 A  0 U                             |

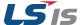

### ■ Multiple failures at a time

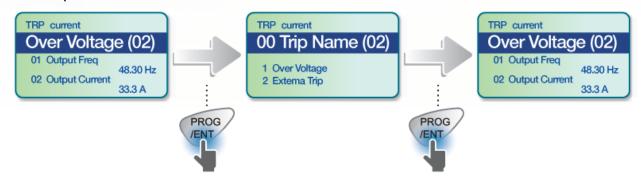

| Step | Instruction                                                                                             | Keypad Display                                                       |
|------|----------------------------------------------------------------------------------------------------|----------------------------------------------------------------------|
| 1    | In case of multiple failures, the number of failures is displayed next to the failure type. Press PROG. | Over Voltage (02)  01 Output Freq 02 Output Current  48.30 Hz 33.3 A |
| 2    | The type of failures is displayed. Press PROG.                                                          | TRP current  00 Trip Name (02)  1 Over Voltage 2 Extema Trip         |
| 3    | The display mode before failure checking comes back.                                                    | Over Voltage (02) 01 Output Freq 02 Output Current 48.30 Hz 33.3 A   |

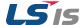

### Saving and monitoring of failure history

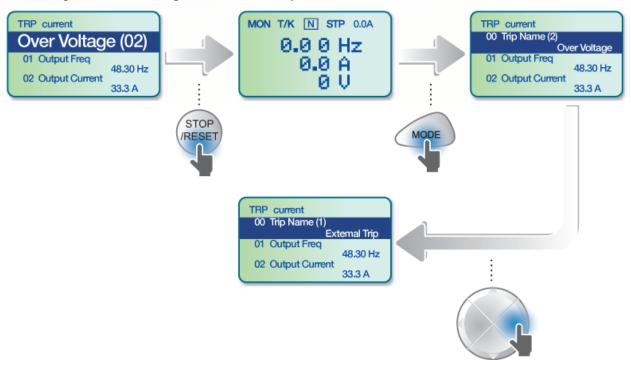

| Step | Instruction                                                                                                    | Keypad Display                                                                             |  |  |
|------|----------------------------------------------------------------------------------------------------|--------------------------------------------------------------------------------------------|--|--|
| 1    | In case of a failure during operation, the mode automatically shifts to Trip Mode with the trip displayed.                                                                                         | Over Voltage (02)  01 Output Freq  02 Output Current  33.3 A                               |  |  |
| 2    | If you press Reset or the terminal is entered, the failure above is automatically saved and the display goes back to the place before the failure.  Move to Trip Mode using Mode key.              |                                                                                            |  |  |
| 3    | The most recent failure is saved in Last-1 code. Press Right key.                                                                                                    | TRP current 00 Trip Name (2) Over Voltage 01 Output Freq 48.30 Hz 02 Output Current 33.3 A |  |  |
| 4    | A previous failure is saved in Last-2 code.  If another failure occurs, what was in Last-2 moves to Last-3.  TRP current 00 Trip Name (1) External T 01 Output Freq 48.30 02 Output Current 33.3 A |                                                                                            |  |  |

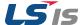

# 2 Troubleshooting

This chapter explains how to troubleshoot a problem when inverter protective functions, fault trips, warning signals, or a fault occurs. If the inverter does not work normally after following the suggested troubleshooting steps, please contact the LSIS customer service center.

#### 2.1 Trips and Warnings

When the inverter detects a fault, it stops the operation (trips) or sends out a warning signal. When a trip or warning occurs, the keypad displays the information briefly. If the LCD keypad is used, detailed information is shown on the LCD display.

Previous failures are saved in Trip Mode. Up to 5 failures can be saved. Failure history is saved not only by Reset but also in case of a low voltage failure due to being switched off. If the number of failures exceeds 5, the Last-5 messages are automatically deleted.

The fault conditions can be categorized as follows:

- Level: When the fault is corrected, the trip or warning signal disappears and the fault is not saved in the fault history.
- Latch: When the fault is corrected and a reset input signal is provided, the trip or warning signal disappears.
- Fatal: When the fault is corrected, the fault trip or warning signal disappears only after the user turns off the inverter, waits until the charge indicator light goes off, and turns the inverter on again (If the inverter is still in a fault condition after powering it on again, please contact the supplier or the LSIS customer service center).

# 2.1.1 Fault/Warning List

The following list shows the types of faults and warnings that can occur while using the iS7 inverter.

| Category    |            | LCD Display                          | Details                       | Page  |
|-------------|------------|--------------------------------------|-------------------------------|-------|
|             |            | Over Current1 Trip from over current |                               | P. 26 |
| Major Foult |            | Over Voltage                         | Trip from over voltage        | P. 26 |
| Major Fault | Latch type | External Trip                        | Trip from exterior signals    | -     |
|             |            | NTC Open                             | Trip from temperature sensors | P.29  |

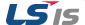

# 2. Troubleshooting

| Category |             | LCD Display   | Details                       | Page                           |
|----------|-------------|---------------|-------------------------------|--------------------------------|
|          | Ov          | er Current2   | Trip from ARM short current   | P.29                           |
|          | Fu          | se Open       | Fuse open trip                | -                              |
|          | Ор          | tion Trip-x   | Option Trip                   | -                              |
|          | Ov          | er Heat       | Trip from Over heat           | P.29                           |
|          | Ou          | it Phase Open | Trip from output phase open   | P.오류! 책갈피가<br>정의되어 있지<br>않습니다. |
|          | In I        | Phase Open    | Trip from input phase open    | P.28                           |
|          | Inv         | erter OLT     | Trip from inverter overloads  | P.28                           |
|          | Ov          | er Speed      | Trip from over speed          | -                              |
|          | Gro         | ound Trip     | Trip from ground fault        | P.27                           |
|          | En          | coder Trip    | Trip from speed sensor        | -                              |
|          | Fa          | n Trip        | Fan trip                      | P.30                           |
|          | Pa          | raWrite Trip  | Trip from parameter write     | -                              |
|          | E-1         | Thermal       | Trip from motor overheat      | P.27                           |
|          | The         | ermal Trip    | Trip from temperature         | -                              |
|          | Pre         | e-PID Fail    | Trip from Pre-PID failures    | -                              |
|          | Ю           | Board Trip    | Trip from IO Board connection | -                              |
|          | Sp          | eed Dev Trip  | Trip from speed deviation     | -                              |
|          | Ext         | t-Brake       | Trip from exterior brake      | -                              |
|          | No          | Motor Trip    | Trip from no motor            | P. 30                          |
| Leve     | el type Lov | w Voltage     | Trip from low voltage         | P.27                           |

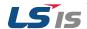

| Category             |            | LCD Display    | Details                              | Page |
|----------------------|------------|----------------|--------------------------------------|------|
|                      |            | BX             | Emergency stop trip                  | -    |
|                      |            | Lost Command   | Trip from lost command               | -    |
|                      |            | Lost Keypad    | Trip from lost-keypad                | -    |
|                      |            | EEP Err        | Exterior Memory Error                | -    |
|                      |            | ADC Off Set    | Analog Input Error                   | -    |
|                      | Fatal type | Watch Dog-1    | OPILIWALI II. II.                    | -    |
|                      |            | Watch Dog-2    | - CPU Watchdog trip                  | -    |
|                      |            | Gate Pwr Loss  | DRV operation power error            | -    |
|                      |            | Over Load      | Motor overload trip                  | P.25 |
| NAME OF THE STATE OF |            | Under Load     | Motor under load trip                | P.25 |
| Minor Failure        |            | Lost Command   | Trip from lost command               | -    |
|                      |            | Lost Keypad    | Trip from lost keypad                | -    |
|                      |            | Lost Command   | Warning from lost command            | -    |
|                      |            | Over Load      | Warning from overload                | -    |
|                      |            | Under Load     | Warning from under load              | -    |
|                      |            | Inverter OLT   | Warning from inverter overload       | -    |
| Warning              |            | Fan Warning    | Warning from fan operation           | -    |
|                      |            | DB Warn %ED    | Warning for braking resistance %     | -    |
|                      |            | Enc Conn Check | Warning for encoder connection error | -    |
|                      |            | Enc Dir Check  | Warning for rotating direction error | -    |
|                      |            | Lost Keypad    | Warning for lost keypad              | -    |

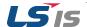

# 2. Troubleshooting

| Category | LCD Display   | Details                           | Page |
|----------|---------------|-----------------------------------|------|
|          | Retry Tr Tune |                                   | -    |
|          | Fire Mode     | Warning for working fire function | -    |

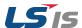

# 2.1.2 Troubleshooting Fault Trips

When a fault trip or warning occurs due to a protection function, refer to the following table for possible causes and remedies.

| LCD Display                                                  |                  | Туре                                                                                                    | Description                                                                                                    |  |
|--------------------------------------------------------------|------------------|----------------------------------------------------------------------------------------------------|----------------------------------------------------------------------------------------------------|--|
| Over Load                                                    | Overload<br>Trip | Latch                                                                                                    | Displayed when you select the motor overload failure and the load exceeds the set degree. Operation can resume after PRT-20 is set at values other than 0. |  |
| Cause                                                        |                  |                                                                                                    | Remedy                                                                                                    |  |
| The load is greater than the motor's rated capacity.         |                  | Ensure tha                                                                                                    | t the motor and inverter have appropriate capacity ratings.                                                                                                |  |
| The load set at the overload failure level (PRT-21) is small |                  | Increase the set value                                                                                                    |                                                                                                    |  |
| There is a fault with the output module (IGBT).              |                  | Refer to 3.1.4 Checking the Input/Output Modules on page38 and check a fault with the output module(IGBT)  Do not operate the inverter. Contact the retailer or the LSIS customer service center. |                                                                                                    |  |
| The load is greater than the rated motor capacity.           |                  | Replace the motor and inverter with models that have increased capacity.                                                                                                    |                                                                                                    |  |
| The torque boost level is too high.                          |                  | Reduce the torque boost level.                                                                                                    |                                                                                                    |  |
| Acc/Dec time is too short, compared to load inertia (GD2).   |                  | Increase A                                                                                                    | rease Acc/Dec time.                                                                                                    |  |

| LCD Display                                                            |                    | Туре        | Description                                                                                                    |
|------------------------------------------------------------------------|--------------------|-------------|----------------------------------------------------------------------------------------------------|
| Under Load                                                             | Under load<br>Trip | Latch       | Displayed when you select the under load protection function and the motor load is within the set under load level. Operation can resume after PRT-27 is set at values other than 0. |
| Cause                                                                  |                    | Remedy      |                                                                                                    |
| There is a problem with the connection between the motor and load      |                    | Increase th | ne capacity of the motor and inverter.                                                                                                    |
| The under load level(PRT-29,30) is lower than the minimum system load. |                    | Increase th | ne set value.                                                                                                    |

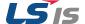

|   | LCD Display                                                      |                      | Туре                                                                                                    | Description                                                               |  |  |
|---|------------------------------------------------------------------|----------------------|----------------------------------------------------------------------------------------------------|---------------------------------------------------------------------------|--|--|
|   | Over Current1                                                    | Over<br>Current Trip | Latch                                                                                                    | Displayed when inverter output current exceeds 200% of the rated current. |  |  |
|   | Cause                                                            |                      |                                                                                                    | Remedy                                                                    |  |  |
|   | Acc/Dec time is too short, compared to load inertia (GD2).       |                      | Increase A                                                                                                    | cc/Dec time.                                                              |  |  |
|   | The inverter load is greater than the rated capacity.            |                      | Replace th                                                                                                    | Replace the inverter with a model that has increased capacity.            |  |  |
|   | The inverter supplied an output while the motor was idling.      |                      | Operate the inverter after the motor has stopped or use the speed search function (Cn.60).                                                                                                    |                                                                           |  |  |
| - | The mechanical brake of the motor is operating too fast.         |                      | Check the mechanical brake.                                                                                                    |                                                                           |  |  |
|   | Output wiring is short-circuited or a ground fault has occurred. |                      | Remove a short circuit and ground fault and check the motor                                                                                                    |                                                                           |  |  |
| _ | There is a inverter-motor connection problem.                    |                      | Check the output wiring Ensure that the total cable length between the inverter and the motor is less than 200m (50m for motors rated 3.7 kW or lower).                                           |                                                                           |  |  |
|   | There is a fault with the output module (IGBT).                  |                      | Refer to 3.1.4 Checking the Input/Output Modules on page38 and check a fault with the output module(IGBT)  Do not operate the inverter. Contact the retailer or the LSIS customer service center. |                                                                           |  |  |

| LCD Display                                                      |                      | Туре                                                                                | Description                                                                                                    |  |
|------------------------------------------------------------------|----------------------|-------------------------------------------------------------------------------------|----------------------------------------------------------------------------------------------------|--|
| Over Voltage                                                     | Over<br>Voltage Trip | Latch                                                                               | The inverter turns off its output if the DC voltage of the main circuit increases higher than 400 V when the motor decelerates. This fault can also occur due to a surge voltage generated at the power supply system. |  |
| Cause                                                            |                      | Remedy                                                                              |                                                                                                    |  |
| The input voltage is too high.                                   |                      | Determine if the input voltage is above the specified value.                        |                                                                                                    |  |
| The actual DC link voltage is different from the displayed value |                      | Need to inspect hardware. Contact the retailer or the LSIS customer service center. |                                                                                                    |  |
| Deceleration time is too short for the load inertia (GD2).       |                      | Increase the acceleration time.                                                     |                                                                                                    |  |
| A generative load occurs at the inverter output.                 |                      | Use the braking unit.                                                               |                                                                                                    |  |

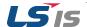

| LCD Displ                                                                                                    | LCD Display                       |                                                                                     | Description                                                                  |  |
|----------------------------------------------------------------------------------------------------|-----------------------------------|-------------------------------------------------------------------------------------|------------------------------------------------------------------------------|--|
| Low Voltage                                                                                                    | Low<br>Voltage trip               | Level                                                                               | Displayed when internal DC circuit voltage is less than the specified value. |  |
| Cause                                                                                                    |                                   |                                                                                     | Remedy                                                                       |  |
| The input voltage is                                                                                              | too low.                          | Determine                                                                           | e if the input voltage is below the specified value.                         |  |
| The actual DC link voltage is different from the displayed value                                                  |                                   | Need to inspect hardware. Contact the retailer or the LSIS customer service center. |                                                                              |  |
| Blackout accidents occur                                                                                          |                                   | Use speed search function                                                           |                                                                              |  |
| An input phase-loss occurred.                                                                                     | An input phase-loss has occurred. |                                                                                     | Check the input wiring.                                                      |  |
| The magnetic contactor connected to the power source has a faulty connection.                                     |                                   | Replace the magnetic contactor.                                                     |                                                                              |  |
| A load greater than the power capacity is connected to the system (e.g., a welder, direct motor connection, etc.) |                                   | Increase the power capacity.                                                        |                                                                              |  |

| LCD Display                                                |                   | Туре                                                                                                    | Description                                                                                                    |
|------------------------------------------------------------|-------------------|----------------------------------------------------------------------------------------------------|----------------------------------------------------------------------------------------------------|
| Ground Trip                                                | Ground fault trip | Latch                                                                                                    | The inverter turns off its output when a ground fault occurs and the ground fault current is more than the internal setting value of the inverter. |
| Cause                                                      |                   |                                                                                                    | Remedy                                                                                                    |
| A ground fault has occurred in the inverter output wiring. |                   | Check the output wiring.                                                                                                    |                                                                                                    |
| There is a inverter-motor connection problem.              |                   | Check the output wiring Ensure that the total cable length between the inverter and the motor is less than 200m (50m for motors rated 3.7 kW or lower). |                                                                                                    |
| The motor insulation is damaged.                           |                   | Replace the motor.                                                                                                    |                                                                                                    |
| Noise occurs in the peripherals                            |                   | Change the carrier frequency to the minimum value in H39                                                                                                |                                                                                                    |

| LCD Display                                                      |                     | Туре                                                           | Description                                                                                                    |
|------------------------------------------------------------------|---------------------|----------------------------------------------------------------|----------------------------------------------------------------------------------------------------|
| E-Thermal                                                        | Electric<br>Thermal | Latch                                                          | Displayed based on inverse time-limit thermal characteristics to prevent motor overheating.  Operation resumes if PRT-34 is set at values other than 0. |
| Cause                                                            |                     | Remedy                                                         |                                                                                                    |
| The motor has overheated.                                        |                     | Reduce the load or operation frequency.                        |                                                                                                    |
| The inverter load is greater than the rated capacity.            |                     | Replace the inverter with a model that has increased capacity. |                                                                                                    |
| The set value for electronic thermal protection(ETH) is too low. |                     | Set an ap                                                      | propriate electronic thermal level(ETH).                                                                                                    |

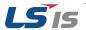

| The inverter has been operated at low speed for an extended | Replace the motor with a model that supplies extra power to the |
|-------------------------------------------------------------|-----------------------------------------------------------------|
| duration.                                                   | cooling fan.                                                    |

| LCD Displ                                                         | LCD Display       |                                                  | Description                                                                                                    |  |
|-------------------------------------------------------------------|-------------------|--------------------------------------------------|----------------------------------------------------------------------------------------------------|--|
| Out Phase Open                                                    | Out Phase<br>Open | Latch                                            | Displayed when one of the three phases output of the inverter is phase open. Operation resumes if you set PRT-05 bit 1 at 1. |  |
| Cause                                                             |                   | Remedy                                           |                                                                                                    |  |
| The magnetic contactor on the output side has a connection fault. |                   | Check the magnetic contactor on the output side. |                                                                                                    |  |
| The output wiring is faulty.                                      |                   | Check the output wiring.                         |                                                                                                    |  |

| LCD Display                                                      |                  | Туре                                            | Description                                                                                                    |  |
|------------------------------------------------------------------|------------------|-------------------------------------------------|----------------------------------------------------------------------------------------------------|--|
| In Phase Open                                                    | In Phase<br>Open | Latch                                           | Displayed when one of the three phases input of the inverter is phase open. Operation resumes if you set PRT-05 bit 2 at 1 |  |
| Cause                                                            |                  | Remedy                                          |                                                                                                    |  |
| The magnetic contactor on the input side has a connection fault. |                  | Check the magnetic contactor on the input side. |                                                                                                    |  |
| The input wiring is faulty.                                      |                  | Check the input wiring.                         |                                                                                                    |  |
|                                                                  |                  |                                                 | condenser should be replaced. Contact the retailer or the ustomer service center                                           |  |

| LCD Display                                          |                              | Туре                                                                  | Description                                                                                                    |  |
|------------------------------------------------------|------------------------------|-----------------------------------------------------------------------|----------------------------------------------------------------------------------------------------|--|
| Inverter OLT                                         | Inverter<br>Overload<br>trip | Latch                                                                 | The inverter turns off its output when the output current of the inverter flows more than the rated level (150% for 1 minute). |  |
| Cause                                                |                              | Remedy                                                                |                                                                                                    |  |
| The load is greater than the motor's rated capacity. |                              | Ensure that the motor and inverter have appropriate capacity ratings. |                                                                                                    |  |
| The torque boost level is too high.                  |                              | Reduce the torque boost level.                                        |                                                                                                    |  |

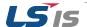

| LCD Display                                                |                   | Туре                                                                         | Description                                                                           |  |
|------------------------------------------------------------|-------------------|------------------------------------------------------------------------------|---------------------------------------------------------------------------------------|--|
| Over Heat                                                  | Over Heat<br>Trip | Latch                                                                        | Displayed when the temperature of the inverter heat sink exceeds the specified value. |  |
| Cause                                                      |                   | Remedy                                                                       |                                                                                       |  |
| There is a problem with the cooling system.                |                   | Determine if a foreign object is obstructing the air inlet, outlet, or vent. |                                                                                       |  |
| The inverter cooling fan has been operated for an extended |                   | Replace the cooling fan (Refer to 3.1.3 Replacement of the cooling fan)      |                                                                                       |  |
| The ambient temperature is too high.                       |                   | Keep the ambient temperature below 50 ℃.                                     |                                                                                       |  |

| LCD Display                                                |                      | Туре                                                                                                    | Description                                                                                                    |
|------------------------------------------------------------|----------------------|----------------------------------------------------------------------------------------------------|----------------------------------------------------------------------------------------------------|
| Over Current2                                              | Over Current<br>Trip | Latch                                                                                                    | Displayed when the DC circuit in the inverter detects a specified level of excessive, short circuit current                 |
| Cause                                                      |                      |                                                                                                    | Remedy                                                                                                    |
| Acc/Dec time is too short, compared to load inertia (GD2). |                      | Increase A                                                                                                    | Acc/Dec time.                                                                                                    |
| Output wiring is short-circuited.                          |                      | Check the output wiring.                                                                                                    |                                                                                                    |
| There is a inverter-motor connection problem.              |                      | Ensure th                                                                                                    | e output wiring at the total cable length between the inverter and the motor n 200m (50m for motors rated 3.7 kW or lower). |
| There is a fault with the output module (IGBT).            |                      | Refer to 3.1.4 Checking the Input/Output Modules on page38 and check a fault with the output module(IGBT)  Do not operate the inverter. Contact the retailer or the LSIS customer service center. |                                                                                                    |

| LCD Display                                                              |                            | Туре        | Description                                                                                             |
|--------------------------------------------------------------------------|----------------------------|-------------|----------------------------------------------------------------------------------------------------|
| NTC Open                                                                 | Temperature<br>Sensor Trip | Latch       | Displayed when abnormality is detected with the temperature detecting sensor of the power switch(IGBT). |
| Cause                                                                    |                            | Remedy      |                                                                                                    |
| The surrounding temperature is out of the specified range.               |                            | Keep the to | emperature around the inverter below the specified degree                                               |
| There is a problem with the internal temperature sensor of the inverter. |                            | Contact th  | ne retailer or the LSIS customer service center.                                                        |

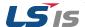

| LCD Display                                         |            | Туре                                                                     | Description                                                                                                   |
|-----------------------------------------------------|------------|--------------------------------------------------------------------------|----------------------------------------------------------------------------------------------------|
| FAN Trip                                            | Fan Trip   | Latch                                                                    | Displayed when a fault condition occurs in the inverter cooling fan. Operation resumes if PRT-79 is set at 0. |
| Cause                                               |            |                                                                          | Remedy                                                                                                    |
| A foreign object is obstructing the fan's air vent. |            | Remove th                                                                | ne foreign object from the air inlet or outlet.                                                               |
| The cooling fan n replaced.                         | eeds to be | Replace the cooling fan. (Refer to 3.1.3 Replacement of the cooling fan) |                                                                                                    |

| LCD Display                                                |                  | Туре                                                   | Description                                                                       |  |
|------------------------------------------------------------|------------------|--------------------------------------------------------|-----------------------------------------------------------------------------------|--|
| IP54 FAN Trip                                              | IP54 Fan<br>Trip | Latch                                                  | Displayed when a fault condition occurs in the IP54 inverter internal cooling fan |  |
| Cause                                                      |                  | Remedy                                                 |                                                                                   |  |
| Internal fan connector is not connected                    |                  | Connect internal Fan connector.                        |                                                                                   |  |
| Internal fan PCB board's power connector is not connected. |                  | Internal fan PCB board's power connector is connected. |                                                                                   |  |
| The cooling fan needs to be replaced.                      |                  | Contact th                                             | Contact the retailer or the LSIS customer service center.                         |  |

| LCD Display                                         |                  | Туре       | Description                                                   |  |
|-----------------------------------------------------|------------------|------------|---------------------------------------------------------------|--|
| No Motor Trip                                       | No Motor<br>Trip | Latch      | Displayed when motor is not detected.                         |  |
| Cause                                               |                  | Remedy     |                                                               |  |
| The motor is disconnected to the output of inverter |                  | Check the  | connection of wiring                                          |  |
| The current level of detection of Trip Check to     |                  | Check the  | value of parameter both BAS-13 (Rated current) and PRT-32 (No |  |
| is incorrect.                                       |                  | Motor Leve | otor Level).                                                  |  |

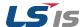

# 2.2 Troubleshooting Other Fault

When a fault other than those identified as fault trips or warnings occurs, refer to the following table for possible causes and remedies.

#### Parameters cannot be set.

| Cause                                        | Remedy                                                                                                    |
|----------------------------------------------|----------------------------------------------------------------------------------------------------|
| The inverter is in operation (driving mode). | Stop the inverter to change to program mode and set the parameter.                                         |
| The parameter access is incorrect.           | Check the correct parameter access level and set the parameter.                                            |
| The password is incorrect.                   | Check the password, disable the parameter lock by setting UL(Unlock) in CNF-52 Code and set the parameter. |
| Low voltage is detected.                     | Check the power input to resolve the low voltage and set the parameter.                                    |

#### The motor does not rotate.

| Cause                                                                | Remedy                                                                                                    |
|----------------------------------------------------------------------|----------------------------------------------------------------------------------------------------|
| The operation command source is set incorrectly.                     | Check the operation command source setting.                                                                                            |
| Power is not supplied to the terminal R/S/T.                         | Check the terminal connections R/S/T and U/V/W.                                                                                        |
| The charge lamp is turned off.                                       | Turn on the inverter.                                                                                                    |
| The operation command is off.                                        | Turn on the operation command (RUN).                                                                                                   |
| The motor is locked.                                                 | Unlock the motor or lower the load level.                                                                                              |
| The load is too high.                                                | Operate the motor independently.                                                                                                    |
| An emergency stop signal is input.                                   | Reset the emergency stop signal.                                                                                                    |
| The wiring for the control circuit terminal is incorrect.            | Check the wiring for the control circuit terminal.                                                                                     |
| The input option for the frequency command is incorrect.             | Check the input option for the frequency command.                                                                                      |
| The input voltage or current for the frequency command is incorrect. | Check the input voltage or current for the frequency command.                                                                          |
| The PNP/NPN mode is selected incorrectly.                            | Check the PNP/NPN mode setting.                                                                                                    |
| The frequency command value is too low.                              | Check the frequency command and input a value above the minimum frequency.                                                             |
| The [STOP/RESET] key is pressed.                                     | Check that the stoppage is normal, if so resume operation normally.                                                                    |
| Motor torque is too low.                                             | Change the operation modes (V/F, IM, and Sensorless). If the fault remains, replace the inverter with a model with increased capacity. |

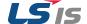

# The motor rotates in the opposite direction to the command.

| Cause                                                                                                    | Remedy                                                                                          |
|----------------------------------------------------------------------------------------------------|-------------------------------------------------------------------------------------------------|
| The wiring for the motor output cable is incorrect.                                                                                                    | Determine if the cable on the output side is wired correctly to the phase (U/V/W) of the motor. |
| The signal connection between the control circuit terminal (forward/reverse rotation) of the inverter and the forward/reverse rotation signal on the control panel side is incorrect. | Check the forward/reverse rotation wiring.                                                      |

#### The motor only rotates in one direction.

| Cause                                    | Remedy                                                                               |
|------------------------------------------|--------------------------------------------------------------------------------------|
| Reverse rotation prevention is selected. | Remove the reverse rotation prevention.                                              |
|                                          | Check the input signal associated with the 3-wire operation and adjust as necessary. |

# The motor is overheating

| Cause                                                           | Remedy                                                                                                |
|-----------------------------------------------------------------|----------------------------------------------------------------------------------------------------|
|                                                                 | Reduce the load. Increase the Acc/Dec time.                                                           |
| The load is too heavy.                                          | Check the motor parameters and set the correct values.                                                |
|                                                                 | Replace the motor and the inverter with models with appropriate capacity for the load.                |
| The ambient temperature of the motor is too high.               | Lower the ambient temperature of the motor.                                                           |
| The phase-to-phase voltage of the motor is                      | Use a motor that can withstand phase-to-phase voltages surges greater than the maximum surge voltage. |
| insufficient.                                                   | Only use motors suitable for application with inverters.                                              |
|                                                                 | Connect the AC reactor to the inverter output (set the carrier frequency to 2 kHz in H39).            |
| The motor fan has stopped or the fan is obstructed with debris. | Check the motor fan and remove any foreign objects.                                                   |

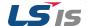

# The motor stops during acceleration or when connected to load.

| Cause                 | Remedy                                                                                 |
|-----------------------|----------------------------------------------------------------------------------------|
|                       | Reduce the load.                                                                       |
| The load is too high. | Replace the motor and the inverter with models with capacity appropriate for the load. |

### The motor does not accelerate. /The acceleration time is too long

| Cause                                                                                 | Remedy                                                                                                    |
|---------------------------------------------------------------------------------------|----------------------------------------------------------------------------------------------------|
| The frequency command value is low.                                                   | Set an appropriate value.                                                                                                    |
| The load is too high.                                                                 | Reduce the load and increase the acceleration time. Check the mechanical brake status.                                                   |
| The acceleration time is too long.                                                    | Change the acceleration time.                                                                                                    |
| The combined values of the motor properties and the inverter parameter are incorrect. | Change the motor related parameters.                                                                                                    |
| The stall prevention level during acceleration is low.                                | Change the stall prevention level.                                                                                                    |
| The stall prevention level during operation is low.                                   | Change the stall prevention level.                                                                                                    |
| Starting torque is insufficient.                                                      | Change to vector control operation mode. If the fault is still not corrected, replace the inverter with a model with increased capacity. |

#### Motor speed varies during operation.

| Cause                                                 | Remedy                                                              |
|-------------------------------------------------------|---------------------------------------------------------------------|
| There is a high variance in load.                     | Replace the motor and inverter with models with increased capacity. |
| The input voltage varies.                             | Reduce input voltage variation.                                     |
| Motor speed variations occur at a specific frequency. | Adjust the output frequency to avoid a resonance area.              |

#### The motor rotation is different from the setting.

| Cause                             | Remedy                                                          |
|-----------------------------------|-----------------------------------------------------------------|
| Ι ΝΟ ΜΕ Ναποιή το ερτ Ιηροιτροτίω | Set a V/F pattern that is suitable for the motor specification. |

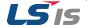

### The motor deceleration time is too long even with Dynamic Braking (DB) resistor connected.

| Cause                                                                                              | Remedy                                                                                                    |
|----------------------------------------------------------------------------------------------------|----------------------------------------------------------------------------------------------------|
| The deceleration time is set too long.                                                             | Change the setting accordingly.                                                                                                    |
| The motor torque is insufficient.                                                                  | If motor parameters are normal, it is likely to be a motor capacity fault. Replace the motor with a model with increased capacity. |
| The load is higher than the internal torque limit determined by the rated current of the inverter. | Replace the inverter with a model with increased capacity.                                                                         |

#### Operation is difficult in under load applications

| Cause                                                                       | Remedy                                                 |
|-----------------------------------------------------------------------------|--------------------------------------------------------|
| The carrier frequency is too high.                                          | Reduce the carrier frequency in CON-04                 |
| Over-excitation has occurred due to an inaccurate V/F setting at low speed. | Reduce the torque boost value to avoid over-excitation |

#### While the inverter is in operation, a control unit malfunctions or noise occurs.

| Cause       | Remedy                                               |
|-------------|------------------------------------------------------|
| in to the r | Reduce the carrier frequency in CON-04               |
|             | Install a micro surge filter in the inverter output. |

#### When the inverter is operating, the earth leakage breaker is activated.

| Cause                                                                                                   | Remedy                                                                                                    |
|----------------------------------------------------------------------------------------------------|----------------------------------------------------------------------------------------------------|
| An earth leakage breaker will interrupt the supply if current flows to ground during inverter operation | Connect the inverter to a ground terminal.                                                                                       |
|                                                                                                    | Check that the ground resistance is less than $100\Omega$ for 200V inverters and less than $10\Omega$ for 400V inverters.        |
|                                                                                                    | Check the capacity of the earth leakage breaker and make the appropriate connection, based on the rated current of the inverter. |
|                                                                                                    | Reduce the carrier frequency in CON-04                                                                                           |
|                                                                                                    | Make the cable length between the inverter and the motor as short as possible.                                                   |

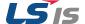

# The motor vibrates severely and does not rotate normally.

| Cause                                   | Remedy                                           |
|-----------------------------------------|--------------------------------------------------|
| Thase-to-phase voltage of 3-phase power | Check the input voltage and balance the voltage. |
|                                         | Check and test the motor's insulation.           |

#### The motor makes humming, or loud noises.

| Cause                                                                                       | Remedy                                                                              |
|---------------------------------------------------------------------------------------------|-------------------------------------------------------------------------------------|
| Resonance occurs between the motor's natural frequency and the carrier frequency.           | Reduce the carrier frequency in CON-04                                              |
| Resonance occurs between the motor's natural frequency and the inverter's output frequency. | Slightly increase or decrease the carrier frequency.                                |
|                                                                                             | Use the frequency jump function to avoid the frequency band where resonance occurs. |

#### The motor vibrates/hunts.

| Cause                                                             | Remedy                                                                                                    |
|-------------------------------------------------------------------|----------------------------------------------------------------------------------------------------|
| The frequency input command is an external, analog command.       | In situations of noise inflow on the analog input side that results in command interference, change the input filter time constant (In.07, IN22) |
| The wiring length between the inverter and the motor is too long. | Ensure that the total cable length between the inverter and the motor is less than 200m (50m for motors rated 3.7 kW or lower).                  |

# The motor does not come to a complete stop when the inverter output stops.

| Cause                                                                                     | Remedy                                                   |
|-------------------------------------------------------------------------------------------|----------------------------------------------------------|
| It is difficult to decelerate sufficiently, because DC braking is not operating normally. | Adjust the DC braking parameter.                         |
|                                                                                           | Increase the set value for the DC braking current.       |
|                                                                                           | Increase the set value for the DC braking stopping time. |

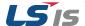

## The output frequency does not increase to the frequency reference.

| Cause                                                                          | Remedy                                                                            |
|--------------------------------------------------------------------------------|-----------------------------------------------------------------------------------|
| The frequency reference is within the jump frequency range.                    | Set the frequency reference higher than the jump frequency range.                 |
| The frequency reference is exceeding the upper limit of the frequency command. | Set the upper limit of the frequency command higher than the frequency reference. |
| Because the load is too heavy, the stall prevention function is working.       | Replace the inverter with a model with increased capacity.                        |

## The cooling fan does not rotate.

| Cause                                                         | Remedy                                                                                                    |
|---------------------------------------------------------------|----------------------------------------------------------------------------------------------------|
| The control parameter for the cooling fan is set incorrectly. | Check the control parameter setting for the in ADV-64 During Run(active during operation only), Always On(always active), Temp Control(temperature check) |

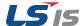

# 3 Maintenance

This chapter explains how to replace the cooling fan, the regular inspections to complete, and how to store and dispose of the product. An inverter is vulnerable to environmental conditions and faults also occur due to component wear and tear. To prevent breakdowns, please follow the maintenance recommendations in this section.

### Caution

- Before you inspect the product, read all safety instructions contained in this manual.
- Before you clean the product, ensure that the power is off
- Clean the inverter with a dry cloth. Cleaning with wet cloths, water, solvents, or detergents may result in electric shock or damage to the product.

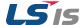

## 3.1 Regular Inspection Lists

## 3.1.1 Daily Inspections

| Inspection method | Judgment<br>standard   | Inspection equipment                                                                                                    | Inspection<br>method                                                                                              | Judgment standard                                                                                         | Inspection equipment              |
|-------------------|------------------------|----------------------------------------------------------------------------------------------------|----------------------------------------------------------------------------------------------------|----------------------------------------------------------------------------------------------------|-----------------------------------|
|                   | Ambient<br>environment | Is the ambient<br>temperature and<br>humidity within the<br>design range, and<br>is there any dust or<br>foreign objects<br>present? | Refer to<br>Installation &<br>Wiring on<br>User manual.                                                           | No icing (ambient<br>temperature: -10 -<br>+40) and no<br>condensation<br>(ambient humidity<br>below 50%) | Thermometer, hygrometer, recorder |
| All               | Inverter               | Is there any abnormal vibration or noise?                                                                                            | Visual inspection                                                                                                 | No abnormality                                                                                            |                                   |
|                   | Power<br>voltage       | Are the input and output voltages normal?                                                                                            | Measure voltages between R/ S/ T-phases in. the inverter terminal block.  Refer to Technical data on User manual. |                                                                                                    | Digital multimeter<br>tester      |
| Input/Output      | Smoothing              | Is there any leakage from the inside?                                                                                                | Visual                                                                                                    |                                                                                                    |                                   |
| circuit           | capacitor              | Is the capacitor swollen?                                                                                                    | inspection                                                                                                    | No abnormality                                                                                            | -                                 |
| Cooling<br>system | Cooling fan            | Cooling fan Is there any abnormal vibration or noise?                                                                                |                                                                                                    | Fan rotates smoothly                                                                                      | -                                 |
| Display           | Measuring<br>device    | Is the display value normal?                                                                                                    | Check the display value on the panel.                                                                             | Check and manage specified values.                                                                        | Voltmeter,<br>ammeter, etc.       |
| Motor             | All                    | Is there any abnormal vibration or noise?                                                                                            | Visual inspection                                                                                                 | No abnormality                                                                                            | -                                 |
|                   |                        | Is there any abnormal smell?                                                                                                    | Check for overheating or damage.                                                                                  |                                                                                                    |                                   |

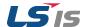

# 3.1.2 Annual inspections

| Inspection                                  |                     |                                                                        | Inspection                                                                                                    | Judgment standard                                                                                        | Inspection                         |  |
|---------------------------------------------|---------------------|------------------------------------------------------------------------|----------------------------------------------------------------------------------------------------|----------------------------------------------------------------------------------------------------|------------------------------------|--|
| method                                      | standard            | equipment                                                              | method                                                                                                    |                                                                                                    | equipment                          |  |
|                                             | All                 | Megger test<br>(between<br>input/output                                | Disconnect<br>inverter and<br>short                                                                                    | Must be above 5<br>MΩ                                                                                    |                                    |  |
|                                             |                     | terminals and and earth terminal)                                      | R/S/T/U/V/W<br>terminals, and<br>then measure<br>from each<br>terminal to the<br>ground<br>terminal using<br>a Megger. |                                                                                                    | DC 500 V Megger                    |  |
|                                             |                     | Is there anything loose in the device?                                 | Tighten up all screws.                                                                                                 | No abnormality                                                                                           |                                    |  |
|                                             |                     | Is there any evidence of parts overheating?                            | Visual inspection                                                                                                    |                                                                                                    |                                    |  |
|                                             | Cable connection s  | Are there any corroded cables?                                         | Visual inspection                                                                                                    | No abnormality                                                                                           | -                                  |  |
| Input/Outpu<br>t circuit                    |                     | Is there any damage to cable insulation?                               |                                                                                                    |                                                                                                    |                                    |  |
|                                             | Terminal<br>block   | Is there any damage?                                                   | Visual inspection                                                                                                    | No abnormality                                                                                           | -                                  |  |
|                                             | Smoothing condenser | Measure electrostatic capacity.                                        | Measure with capacity meter.                                                                                           | Rated capacity over 85%                                                                                  | Capacity meter                     |  |
|                                             | Relay               | Is there any chattering noise during operation?                        | Visual inspection                                                                                                    | No abnormality                                                                                           | -                                  |  |
|                                             |                     | Is there any damage to the contacts?                                   | Visual inspection                                                                                                    |                                                                                                    |                                    |  |
|                                             | Braking resistor    | Is there any damage from resistance?                                   | Visual inspection                                                                                                    | No abnormality                                                                                           | Digital multimeter / analog tester |  |
|                                             |                     | Check for disconnection.                                               | Disconnect one side and measure with a tester.                                                                         | Must be within ±10% of the rated value of the resistor.                                                  |                                    |  |
| Control<br>circuit<br>Protection<br>circuit | Operation check     | Check for output voltage imbalance while the inverter is in operation. | Measure<br>voltage<br>between the<br>inverter output<br>terminal U/V/<br>W.                                            | Balance the voltage<br>between phases:<br>within 4V for 200V<br>series and within 8V<br>for 400V series. | Digital multimeter or DC voltmeter |  |

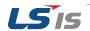

| Inspection method | Judgment standard | Illiddment standard                                                                   |                                                                                | Judgment standard                                | Inspection equipment        |
|-------------------|-------------------|---------------------------------------------------------------------------------------|--------------------------------------------------------------------------------|--------------------------------------------------|-----------------------------|
|                   |                   | Is there an error in<br>the display circuit<br>after the sequence<br>protection test? | Test the inverter output protection in both short and open circuit conditions. | The circuit must work according to the sequence. |                             |
| Cooling system    | Cooling fan       | Are any of the fan parts loose?                                                       | Check all connected parts and tighten all screws.                              | No abnormality                                   | -                           |
| Display           | Display<br>device | Is the display value normal?                                                          | Check the command value on the display device.                                 | Specified and managed values must match.         | Voltmeter,<br>Ammeter, etc. |

## 3.1.3 Bi-annual Inspections

| Inspection method | Judgment standard     | Inspection equipment                                                  | Inspection method                                                           | Judgment standard | Inspection equipment |
|-------------------|-----------------------|-----------------------------------------------------------------------|-----------------------------------------------------------------------------|-------------------|----------------------|
| Motor             | Insulation resistance | Megger test<br>(between the input,<br>output and earth<br>terminals). | Disconnect<br>the cables for<br>terminals U/V/<br>W and test the<br>wiring. | ΜΩ                | DC 500 V Megger      |

## Caution

Do not run an insulation resistance test (Megger) on the control circuit as it may result in damage to the product.

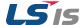

## 3.1.4 Checking the Input/Output Modules

#### How to check the diode module and IGBT module (SV0008~0075iS7-2/4)

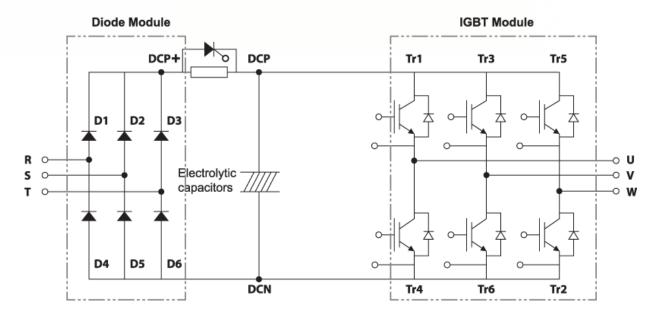

#### **Testing method**

- 1) Disconnect all power cables (R,S,T) and motor output cables (U,V,W)
- 2) Before testing, check the discharge of electrolytic capacitor (DCP-DCN)
- 3) When the circuit is open, the DMM indicates a high resistance (several  $M\Omega$ ). In some situations the DMM may indicate a closed circuit (low resistance) and then indicate a high resistance due to the capacitors. When the circuit is closed, the DMM indicates a resistance of several hundred  $k\Omega$  or less.
- 4) Displayed values may not be constant as they depend on the module and tester type. However, the value measured between phases can be considered satisfactory if the measured value is within ±10%

| Module |     | Test Polarity   |      | Chl. V-l    | N d = alvul = | Test Polarity |     | Charl Wha   |
|--------|-----|-----------------|------|-------------|---------------|---------------|-----|-------------|
|        |     | +               | -    | Check Value | Module        | +             | -   | Check Value |
|        | D1  | R               | DCP+ | Closed      | D4            | R             | DCN | Open        |
|        | 101 | DCP+            | R    | Open        | υ4            | DCN           | R   | Closed      |
| Diada  | D2  | S               | DCP+ | Closed      | 5             | S             | DCN | Open        |
| Diode  | D2  | DCP+            | S    | Open        | D5            | DCN           | S   | Closed      |
|        | D3  | Т               | DCP+ | Closed      | D6            | Т             | DCN | Open        |
|        | D3  | DCP+            | Т    | Open        |               | DCN           | Т   | Closed      |
|        | T-1 | U               | DCP+ | Closed      | T.:4          | U             | DCN | Open        |
|        | Tr1 | DCP+            | U    | pen         | Tr4           | DCN           | U   | Closed      |
| IGBT   | Tr2 | V               | DCP+ | Closed      | TC            | V             | DCN | Open        |
| IGDI   | 112 | DCP+ V Open Tr6 | DCN  | V           | Closed        |               |     |             |
|        | Т2  | W               | DCP+ | Closed      | T-2           | W             | DCN | Open        |
|        | Tr3 | DCP+            | W    | Open        | Tr2           | DCN           | W   | Closed      |

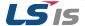

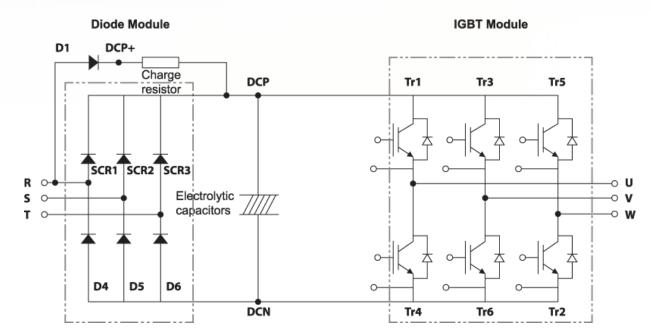

#### How to check the diode module and IGBT module (SV0110~0220iS7-2/4, SV0300iS7~1600iS7-4)

#### **Testing method**

- 1) Disconnect all power cables (R,S,T) and motor output cables (U,V,W)
- 2) Before testing, check the discharge of electrolytic capacitor (DCP-DCN)
- 3) When the circuit is open, the DMM indicates a high resistance (several  $M\Omega$ ). In some situations the DMM may indicate a closed circuit (low resistance) and then indicate a high resistance due to the capacitors. When the circuit is closed, the DMM indicates a resistance of several hundred  $k\Omega$  or less.
- 4) Displayed values may not be constant as they depend on the module and tester type. However, the value measured between phases can be considered satisfactory if the measured value is within ±10%

| Module |     | Test Po | Polarity Check Value |             | Module | Test Polarity |     | Check Value |
|--------|-----|---------|----------------------|-------------|--------|---------------|-----|-------------|
|        |     | +       | -                    | Check value | Module | +             | -   | Check value |
|        | D1  | R       | DCP+                 | Closed      | D4     | R             | DCN | Open        |
|        | DI  | DCP+    | R                    | Open        | D4     | DCN           | R   | Closed      |
| Diode  | D2  | S       | DCP+                 | Open        | D5     | S             | DCN | Open        |
| Diode  | D2  | DCP+    | S                    | Open        | פט     | DCN           | S   | Closed      |
|        | D3  | Т       | DCP+                 | Open        | D6     | Т             | DCN | Open        |
|        | D3  | DCP+    | Т                    | Open        |        | DCN           | Т   | Closed      |
|        | Tr1 | U       | DCP+                 | Closed      | Tr4    | U             | DCN | Open        |
|        | ILT | DCP+    | U                    | Open        | 1174   | DCN           | U   | Closed      |
| IGBT   | Tr3 | V       | DCP+                 | Closed      | Tr6    | V             | DCN | Open        |
| IGDI   | 115 | DCP+    | V                    | Open        | 110    | DCN           | V   | Closed      |
|        | Tr5 | W       | DCP+                 | Closed      | T#2    | W             | DCN | Open        |
| CII    | 113 | DCP+    | W                    | Open        | Tr2    | DCN           | W   | Closed      |

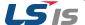

#### ■ Checking the diode module and IGBT module samples

#### **Checking the Diode D2**

- 1) Measure the resistance value of D2 by placing the red lead from positive terminal of DMM on S phase and placing black lead from negative terminal of DMM on DCP+
  - $\rightarrow$  If the DMM indicates the resistance of several hundred k $\Omega$  or less, It is normal
- 2) Measure the resistance value of D2 by placing the red lead from positive terminal of DMM on DCP+ and placing black lead from negative terminal of DMM on S phase
  - $\rightarrow$  If the DMM indicates the high resistance (several M $\Omega$ ), It is normal.
- 3) In the same way, Measure the resistance values of other diodes

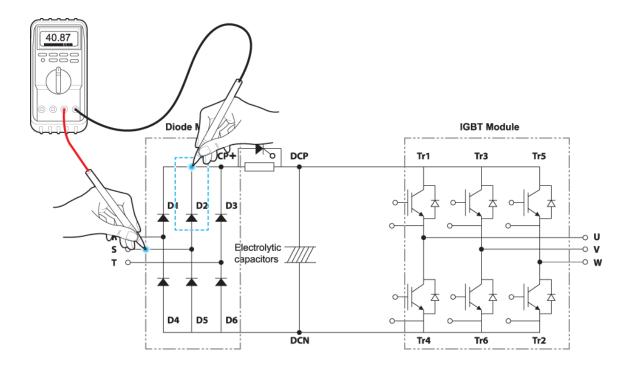

## **(!)** Caution

Before testing, check the discharge of electrolytic capacitor (DCP-DCN)

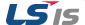

#### **Checking the IGBT Tr6**

- 1) Measure the resistance value of Tr6 by placing the red lead from positive terminal of DMM on DCN and placing black lead from negative terminal of DMM on V phase
  - $\rightarrow$ . If the DMM indicates the resistance of several hundred k $\Omega$  or less, It is normal
- 2) Measure the resistance value of Tr6 by placing the red lead from positive terminal of DMM on V phase and placing black lead from negative terminal of DMM on DCN
  - $\rightarrow$  If the DMM indicates the high resistance (several M $\Omega$ ), It is normal.
- 3) In the same way, Measure the resistance values of other IGBTs

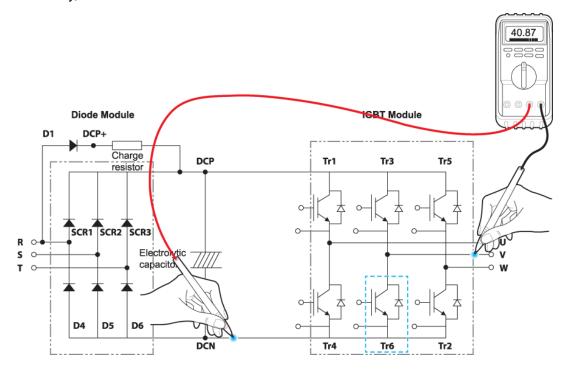

## Caution

Before testing, check the discharge of electrolytic capacitor (DCP-DCN)

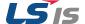

## 3.1.5 Replacement of the cooling fan

If operation is continued after cooling fan trip occurs, Overheat trip may happen and protective function be activated. It also reduces the life of main components due to rise in inverter inner temperature.

When the fan has been operated for an extended duration, the inverter can be damaged or their lifecycle reduced. Standard replacement interval of the cooling fan is 3 years. Replace the old cooling fan with a new one periodically.

Methods of replacement of the cooling fan can be categorized as following frames:

### (!) Caution

- Before replacing the Fan, Turn off the power supply and ensure all DC voltage has been fully discharged for about1~3 minutes
- Be careful not to get caught the fan wire and connector in wings of the fan as it may result in damage to the inverter
- Reinstall the fan in reverse order of removal method. Before operating inverter, ensure the fan operation is normal after turning on the power supply
- Be careful about the direction of the fan

#### Replacement of the 0.75~7.5kW Fan

- 1) Remove the fan cover by holding hooks of the fan cover.
- 2) Disconnect the fan wire and remove the fan.

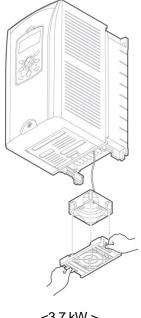

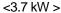

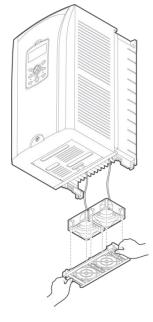

<7.5kW>

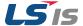

## Replacement of the 11~15kW 200V/400V, 18.5~22kW 400V Fan

- 1) Remove the screws attaching the fan
- 2) Remove the fan cover.
- 3) Disconnect the fan wire and remove the fan.

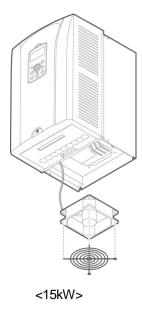

#### Replacement of the 18.5~22kW 200V, 30~75kW 400V Fan

- 1) Remove the screws attaching the fan
- 2) Remove the fan cover.
- 3) Disconnect the fan wire and remove the fan.

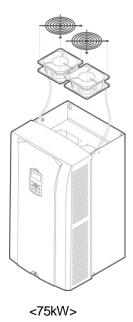

For replacement of the FAN over 75kW, Contact the retailer or the LSIS customer service center

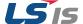

## 3.2 Storage and disposal

## 3.2.1 Storage

If you are not using the product for an extended period, store it in the following way:

- Store the product in the same environmental conditions as specified for operation
- When storing the product for a period longer than 3 months, store it between 10°C and 30°C, to prevent depletion of the electrolytic capacitor.
- Do not expose the inverter to snow, rain, fog, or dust.
- Package the inverter in a way that prevents contact with moisture. Keep the moisture level below 70% in the package by including a desiccant, such as silica gel.

## 3.2.2 Disposal

When disposing of the product, categorize it as general industrial waste. Recyclable materials are included in the product, so recycle them whenever possible. The packing materials and all metal parts can be recycled. Although plastic can also be recycled, it can be incinerated under controlled conditions in some regions.

## (1) Caution

If the inverter has not been operated for a long time, capacitors lose their charging characteristics and are depleted. To prevent depletion, turn on the product once a year and allow the device to operate for 30-60 min. Run the device under no-load conditions.

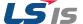